## **Auto Cat & Image settings**

The Auto Cat & Images tab allows you to define the settings for:

- displaying images of [book covers](https://documentation.soutron.net/display/HG/Displaying+Book+Cover+Images+in+catalogue+records) from Google, linking on the ISBN that has been added to the record
- Auto Cataloguing

## **Book cover images**

In order to display the images in the record, you also need to include the Book Cover field in the relevant [record type template](https://documentation.soutron.net/display/HG/Creating+a+new+Record+Type) and [search results](https://documentation.soutron.net/display/HG/Search+Result+Administration) screen.

## **Auto Cataloguing**

Auto Cataloguing allows you to [import individual records](https://documentation.soutron.net/pages/viewpage.action?pageId=819773) from other data sources. As well as the setting on this page, you also need to [select the data](https://documentation.soutron.net/display/HG/Catalogue+Information+Providers)  [source](https://documentation.soutron.net/display/HG/Catalogue+Information+Providers) and [define the mappings](https://documentation.soutron.net/display/HG/External+Fields+Mapping) between the data source and the Soutron Library Management System.

## **To access System Configuration Maintenance, select System Management > System Configuration Maintenance**.

Click on the Auto Cat & Images tab to display the page as follows:

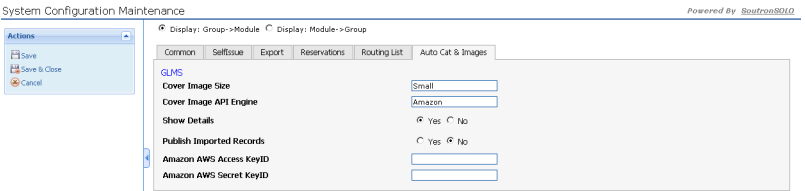

The table below explains the function of each setting. With the exception of the "Publish Imported Records" setting, they all relate to Book Cover Images.

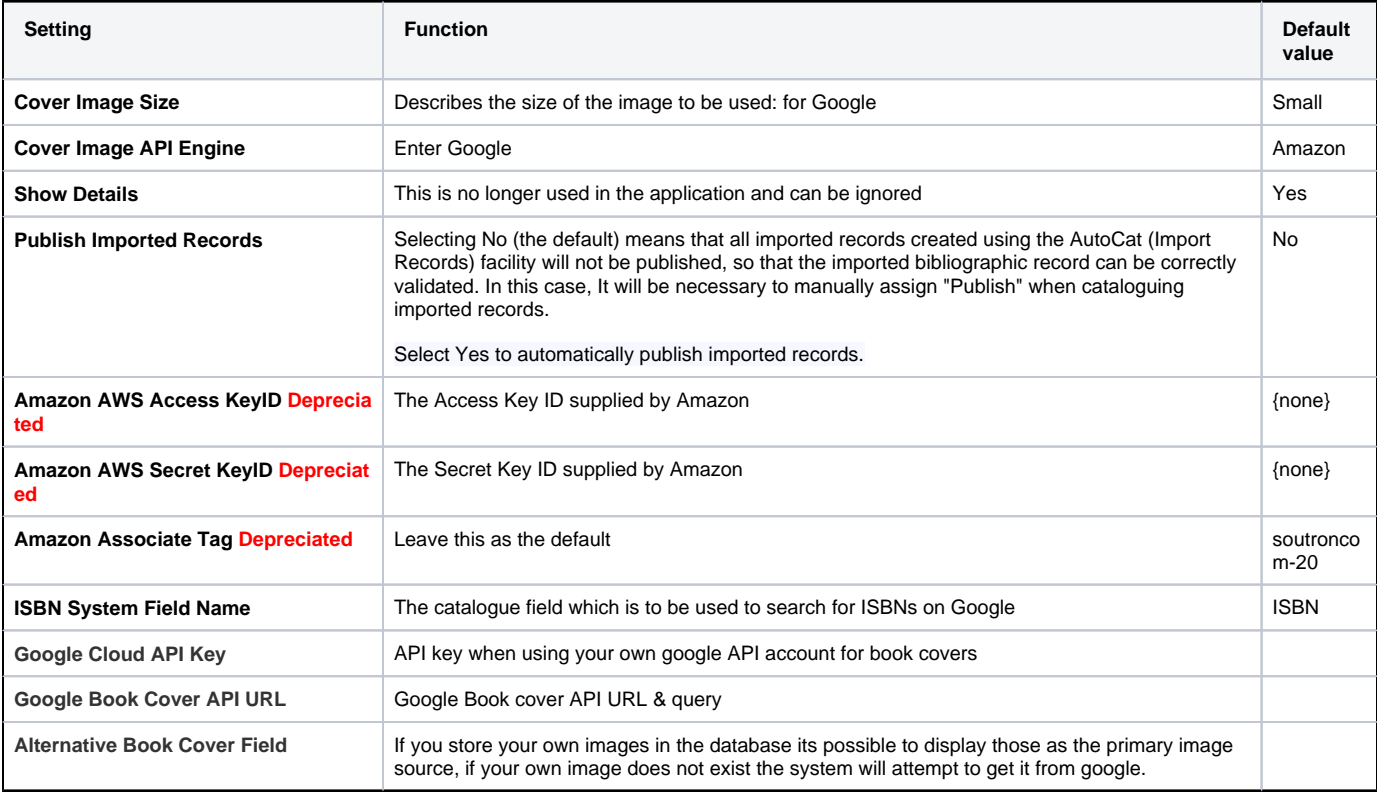